## START – PC, XT, and Portable PC

Place the hard-tab page labeled "START – PC, XT, and Portable PC" in place of this page, then discard this page.

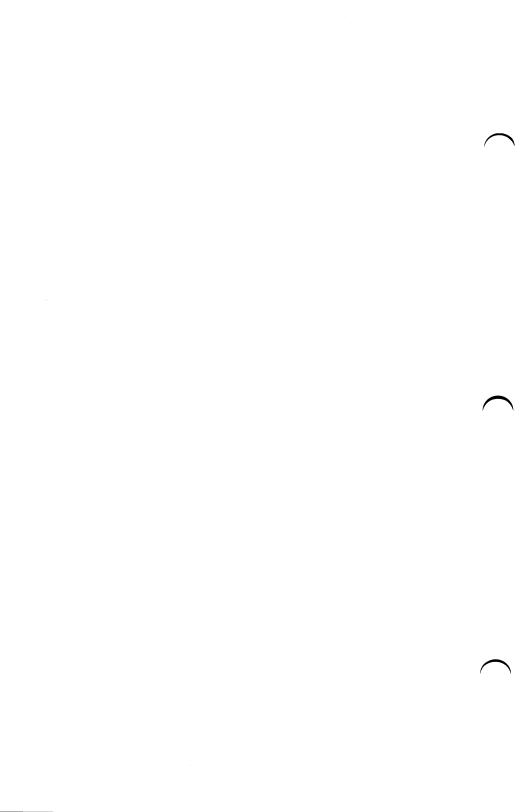

## MAP 0000: Start (PC, XT, Portable PC)

This is the entry point for maintenance analysis procedures (MAPs). The MAPs will help you determine the failing field replaceable unit (FRU).

The Advanced Diagnostics program is intended to test *only* IBM products. Non-IBM products, prototype cards, and modified options can give false errors and invalid system responses.

All voltages in the MAPs are positive unless otherwise specified.

#### 001

#### Before you begin:

- 1. Power off the system.
- 2. Ensure all connectors are installed correctly.
- 3. Ensure all jumpers and switches are set correctly.

**Note:** Ensure the Portable Personal Computer 115/230 Vac selector switch is set for the voltage available at the outlet.

- Insert the Advanced Diagnostics diskette into drive A.
- Power on the system.

#### IS THE POWER SUPPLY FAN RUNNING?

#### 003

 Listen carefully for any audio responses during the power-on self test (POST).

## DID YOU HEAR ONE SHORT BEEP AT THE END OF THE POST?

```
Yes No
| | (Step 004 continues)
```

```
Go to Step 006 in this MAP.

005
Go to Step 010 in this MAP.
```

- Make a note of any error messages on the screen.
- Press the F1 key to continue.

## DID THE MESSAGE (RESUME = "F1" KEY) GO AWAY WHEN THE F1 KEY WAS PRESSED?

Yes No

O09
Go to "MAP 0300: Keyboard Start."

O10
(From Step 005 in this MAP)

DOES THE ADVANCED DIAGNOSTICS MENU APPEAR?

Yes No

O11
Go to Step 053 in this MAP.

012
- Select 0 (SYSTEM CHECKOUT).

**Note:** Depending upon the options installed in the system, questions about attached devices may appear on the screen. Press Y or N as required, then **Enter**.

(Step 012 continues)

# 012 (continued) DOES THE INSTALLED DEVICES MENU APPEAR? Yes No | 013 Go to Step 037 in this MAP.

- Compare the list to the options installed *inside* the system.

Note: The Installed Devices list displays only those devices supported by this manual. If a device is missing from the list and is not supported by this manual, press Y (IS THE INSTALLED DEVICES LIST CORRECT?) then Enter to continue the diagnostic tests. Go to Step 025 in this MAP.

## DOES THE INSTALLED DEVICES LIST CORRECTLY IDENTIFY THE DEVICES INSTALLED INSIDE THE SYSTEM?

Go to Step 025 in this MAP.

#### 017

014

(From Step 015 in this MAP)

Follow the instructions on the screen and attempt to correct the Installed Devices list.

**Note:** A 199 error indicates you answered "No" to the question about the Installed Devices list. Disregard the error.

#### COULD YOU CORRECT THE INSTALLED DEVICES LIST?

Yes No
| | (Step 018 continues)

(From Step 018 in this MAP)

## IS THE OPTION MISSING FROM THE INSTALLED DEVICES LIST?

Press Y (IS THE INSTALLED DEVICES LIST CORRECT?) then Enter to continue the diagnostic tests.

Go to Step 025 in this MAP.

#### 022

- Make sure all switches and jumpers are set correctly for the missing option. Be sure to check the system board switches as well as the option's switches and jumper positions.

#### ARE THE SWITCHES AND JUMPERS SET CORRECTLY?

Yes No | 023

Reset any incorrect jumper or switch settings. Go to Step 001 in this MAP to verify system operation.

#### 024

Go to the appropriate MAP for the missing device.

**Note:** If you are unable to find the MAP that corresponds to the device, you have an IBM device with its own service manual or a device not supported by IBM diagnostic tests.

(From Steps 014, 016, 019, and 021 in this MAP)

- Follow the instructions on the screen to run the tests on all devices. Use the (RUN TESTS MULTIPLE TIMES) option.

#### DID YOU RECEIVE AN ERROR MESSAGE?

Yes No

Octo Step 028 in this MAP.

027

Go to the MAP indicated by the error code. For example, if you receive the error code 7XX, go to "MAP 0700: Math Coprocessor."

**Note:** If you are unable to find the MAP that corresponds to your error code, you have an IBM device with its own service manual or a device not supported by IBM diagnostic tests.

#### 028 (From Step 026 in this MAP) DID THE SYSTEM CHECKOUT MENU APPEAR AT THE END OF TESTING? Yes No 029 Go to "MAP 0020: Power Start." 030 DID YOU NOTICE ANY FAILURE SYMPTOMS? Yes No ١ 031 Go to Step 033 in this MAP. 032 Go to Step 053 in this MAP.

#### 036

(From Step 034 in this MAP)

The Advanced Diagnostic tests have finished without detecting an error.

- If you are still experiencing a problem:
  - Check all switch settings.
  - Check all jumper positions.
  - Check all cables and connectors for proper installation.
  - Run the Advanced Diagnostic tests on all devices. Use the (RUN TESTS ONE TIME) option. If you receive an error, go to the MAP indicated by by the error code. For example, if you receive the error code 7XX, go to "MAP 0700: Math Coprocessor."
- If you are experiencing a problem with a device not supported by this manual, refer to that device's service manual for special testing instructions.
- If you suspect an intermittent problem, start an error log. If you need instructions, refer to the Reference manual.

```
037
(From Step 013 in this MAP)
DID YOU RECEIVE AN ERROR MESSAGE INDICATING A
DISKETTE READ ERROR?
Yes No
     038
     Go to Step 040 in this MAP.
039
Go to "MAP 0600: Diskette Drive Start."
040
(From Step 038 in this MAP)
IS A MATH COPROCESSOR INSTALLED IN THE SYSTEM?
Yes
     No
     041
     Go to "MAP 0300: Keyboard Start."
042
  Power off the system and remove the math coprocessor.
   Power on the system.
   Select 0 (SYSTEM CHECKOUT).
DOES THE INSTALLED DEVICES MENU APPEAR?
Yes
     No
     043
     Reinstall the math coprocessor, then go to "MAP 0300:
     Keyboard Start."
```

Replace the math coprocessor and the 8088 processor. If that does not correct the problem, replace the system board.

(From Step 002 in this MAP)

## IS THE POWER CORD PLUGGED INTO A FUNCTIONING, PROPERLY GROUNDED ELECTRICAL OUTLET?

# Yes No

- Attach the system to a functioning, properly grounded electrical outlet. Return to Step 001 in this MAP to verify system operation.

#### 047

- Power off the system.
- Disconnect the power cord from the electrical outlet then from the system unit.
- Check the system unit power cord for continuity.

#### DOES THE POWER CORD HAVE CONTINUITY?

| Yes | No                      |
|-----|-------------------------|
| 1   |                         |
|     | 048                     |
|     | Replace the power cord. |
|     | -                       |

#### 049

- Reconnect the power cord.
- Power on the system.
- Check for a voltage of 2.4 to 5.2 Vdc between pins 1 and 5 (ground) at the system board power supply connector, Figure 1.

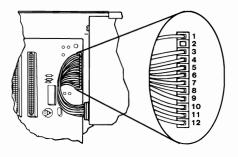

Figure 1. System Board Power Connecters

```
049 (continued)
IS THE VOLTAGE 2.4 TO 5.2 VDC BETWEEN
PINS 1 AND 5?
Yes No

| 050
Go to "MAP 0020: Power Start."

051
Replace the power supply.
```

(From Step 007 in this MAP)

Refer to the following figure and go to the MAP indicated or take the action described.

**Note:** If you received an error message and incorrect audio response, use the error message as the POST Error Symptom.

| POST Error Symptom:                                                                                          | Action:                                                                                                    |  |  |
|----------------------------------------------------------------------------------------------------|----------------------------------------------------------------------------------------------------|--|--|
| No Beep and:                                                                                                 |                                                                                                    |  |  |
| Blank Display Unreadable Display Blinking Cursor Parity Check Message 1XX Error Machine Functioning Properly | . MAP 0020: Power Start<br>. MAP 0020: Power Start<br>. MAP 0200: Memory Start<br>. MAP 0100: System Board Start                                                                                                    |  |  |
| 1 Long and 1 Short Beep                                                                                      | . Replace System Board                                                                                                    |  |  |
| 1 Long and 2 Short BeepsGo to Step 054 in this MAP                                                           |                                                                                                    |  |  |
| 1 Long and 3 Short Beeps                                                                                     | . Go to Step 054 in this MAP                                                                                                    |  |  |
| 2 Short Beeps and:                                                                                           |                                                                                                    |  |  |
| XXXXX XX 201 Error XXXX 201 Error 301 Error XX301 Error 601 Error 17XX Error 30XX Error 31XX Error           | Go to Step 054 in this MAP MAP 0100: System Board Start MAP 0200: Memory Start MAP 0200: Memory Start MAP 0300: Keyboard Start MAP 0300: Keyboard Start MAP 0600: Diskette Drive Start MAP 1700: Fixed Disk Drive Start MAP 3000: PC Network MAP 3100: Alt. PC Network Replace Fixed Disk Drive Adapter MAP 3000: PC Network Replace System Board |  |  |
| Continuous Beep                                                                                              | . MAP 0020: Power Start                                                                                                    |  |  |
| Repeating Short Beeps MAP 0020: Power Start                                                                  |                                                                                                    |  |  |
| Any Errors Not Shown Above Go to Step 062 in this MAP                                                        |                                                                                                    |  |  |

Figure 2. POST Errors

(From Steps 011 and 032 in this MAP) Refer to the following figure and go to the MAP indicated or take the action described.

**Note:** If you received an error message and incorrect audio response, use the error message as the symptom.

| Symptom:                                               | Action:                                       |  |  |
|--------------------------------------------------------|-----------------------------------------------|--|--|
| Incorrect Memory Size Displayed MAP 0200: Memory Start |                                               |  |  |
| Incorrect Colors on Display                            | . Go to Step 054 in this MAP                  |  |  |
| No High Intensity on Display                           | . Go to Step 054 in this MAP                  |  |  |
| Missing, Broken or Incorrect Characters on Display     | . Go to Step 054 in this MAP                  |  |  |
| Distorted Image on Display                             | . Go to Step 054 in this MAP                  |  |  |
| Blank Display                                          | . Go to Step 054 in this MAP                  |  |  |
| Unreadable Display                                     | . Go to Step 054 in this MAP                  |  |  |
| Flashing Cursor Only                                   | . Go to Step 057 in this MAP                  |  |  |
| BASIC Screen Appears                                   | . MAP 0600: Diskette Drive Start              |  |  |
| Loads Program from Fixed Disk                          | . MAP 0600: Diskette Drive Start              |  |  |
| Disk Boot Failure                                      | . MAP 0600: Diskette Drive Start              |  |  |
| Loads Program from Remote Station                      | . MAP 0600: Diskette Drive Start              |  |  |
| PARITY CHECK Error                                     | . MAP 0200: Memory Start                      |  |  |
| Keyboard Problem                                       | . MAP 0300: Keyboard Start                    |  |  |
| Cannot Finish Diagnostic Tests                         | MAP 0020: Power Start                         |  |  |
| Printer Problems                                       | . Refer to the Service Manual for the Printer |  |  |
| Network Problems                                       | . Refer to the Service Manual for the Network |  |  |

Figure 3. Failure Symptoms

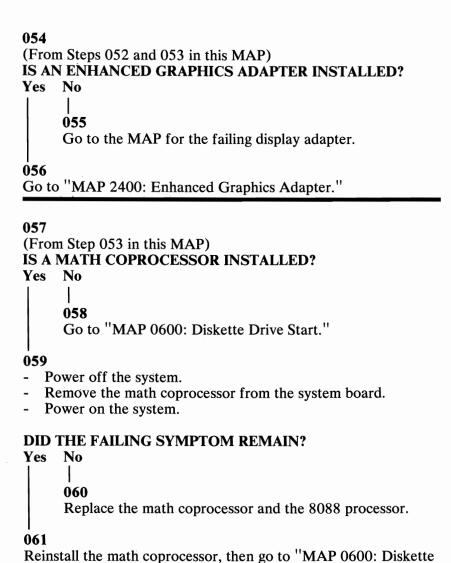

Drive Start."

(From Step 052 in this MAP)
Go to the MAP indicated by the error code. For example, if you receive the error code 7XX, go to "MAP 0700: Math Coprocessor."

**Note:** If you are unable to find the MAP that corresponds to your error code, you have an IBM device with its own service manual or a device not supported by IBM diagnostic tests.

## **Notes:**